## <span id="page-0-0"></span>The command line interface

## Kovács Kristóf, Magyar András, Simon András

BME TTK Matematika Intézet

December 6, 2022

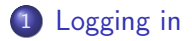

- 2 [Navigating the filesystem](#page-4-0)
- 3 [Life on the command line](#page-10-0)

To goal is to be able to use the computer infrastructure of the Institute (which is 90% Linux).

- <span id="page-3-0"></span>Username: XXX Passwd: XXX
- [http://wiki.math.bme.hu/view/Informatics1-2017/](http://wiki.math.bme.hu/view/Informatics1-2017/Practice1) [Practice1](http://wiki.math.bme.hu/view/Informatics1-2017/Practice1) Lots of practical advice. For example how to log in from home, how to use the wifi in the Institute.

<span id="page-4-0"></span>Az excerpt from a Linux filesystem:

## $/$ usr

```
/usr/bin
/usr/games
/usr/include
    /usr/include/arpa
    /usr/include/asm
    /usr/include/asm-generic
    /usr/include/atk-1.0
        /usr/include/atk-1.0/atk
    /usr/include/at-spi-2.0
        /usr/include/at-spi-2.0/atspi
    /usr/include/at-spi2-atk
        /usr/include/at-spi2-atk/2.0
    /usr/include/bits
        /usr/include/bits/platform
        /usr/include/bits/types
    /usr/include/blkid
    /usr/include/brotli
```
...

- pwd print the name of the working directory (i.e. the one you're in); we can always refer to this directory as .
	- ls list the content of the current working directory. For example:
		- \$ ls or \$ ls /dev or \$ ls -hl /usr/bin
	- cd change directory. Without parameters it takes us to our home directory. For example:

\$ cd /mnt

or

 $\hbar$  cd

or

\$ cd ..

pushd/popd pushd somedir is like cd somedir, except that after issuing this, popd takes us back to where we were; these can be nested mkdir make directory. For example: \$ mkdir newdir cp copy file(s). For example: \$ cp what.txt towhere.txt or \$ cp what.txt towhere/ (where towhere is a directory, and can also be . or ..). cp -r copies recursively — this is how one can copy a complete directory structure

mv move (rename) file. For example: \$ mv what.txt towhere.txt rm remove (erase) file. For example: \$ rm what.txt. The following is dangerous: \$ rm -r somedir because it removes recursively the directory somedir.

- quota Prints how much is left of the space assigned to us. It's important to keep our usage low, otherwise we won't even get our mail. What we can do in this case is log in a nongraphical terminal (Ctrl-Alt-F5) and delete what we we don't need anymore.
- df, du disc free space (how much free space there is on the mounted filesystems), disc usage (how much disc space is consumed by the files in a directory, including all its subdirectories). With the option -h their output becomes human readable. For example \$ df -h.

file managers mc, emacs dired mode, . . .

<span id="page-10-0"></span>tab completion Pressing TAB completes the names of files, names of commands (and sometimes even names of parameters of commands).

history we can us the up/down cursors to move among older commands (the command history); we can even search incrementally backward among the commands with  $Ctr1-r$ .

[Useful little utilities](#page-12-0) [Redirection](#page-15-0)

job control Usually Ctrl-c can be used to shut down (kill) a program started from the command line; Ctrl-z suspends it, and the suspended program can be put in the background with bg (meaning the it continues to run, but we get back our ptompt), fg puts it back in the foreground. One can start a program in the background by putting the & character after the name (and possibly the arguments) of the program. This makes sense with longrunning, non-interactive programs, but these days it's often simpler to open a new terminal window.

[Useful little utilities](#page-12-0) [Redirection](#page-15-0)

- <span id="page-12-0"></span>cat cat copies the content of its argument (the name of a file) to the terminal. So one can use it to inspect short text files, but this is not its most important use. Using redirection one can conCATenate files with it (see later!).
- less reading long textfile (or outputs of programs); for example \$ less what.txt. One can navigate it with Up/Down and PgUp/PgDn.
- tail inspect the end of a text file; with the option -f ("follow") one can watch what gets written at the end of a file. This is useful if a program sometimes writes a new line in a file and we want to know what's going on.

For example:

\$ for i in {1..10}; do echo \$i » /tmp/logfile; sleep 10; done & \$ tail -f /tmp/logfile

wc statistics on text files: it counts the number of bytes (or, with wc -m, the number of characters, which is more useful), words and lines; all three by default, but for example

\$ wc -l text.txt

counts only the number of lines

grep filters the lines of a text file according to a pattern; for example,

\$ grep cake text.txt

returns the lines in text.txt containing the word "cake". (If we want to know how many such line are there, we can do

\$ grep cake text.txt | wc -l

We'll see shortly why this works.) The first argument of grep can be a regular expression.

- <span id="page-15-0"></span>> redirects the output of a command into a file. For example:
	- \$ ls -l > hereswhatyouhave puts the content of the working directory in the file hereswhatyouhave (replacing whatever was there). Another example: after

 $$ cat$  file1 file2 > file12 file12 will be the concatenation of file1 and file2.

» like >, but appends instead of overwriting

| command1 | command2 the output of the first command will be the input of the second. This is how \$ grep cake text.txt | wc -l above works. The output of grep is the sequence of lines containg "cake", and wc -l counts these. Another example: \$ ls -l | less

<span id="page-16-0"></span>Another example from here: <https://datascienceatthecommandline.com/2e/index.html>

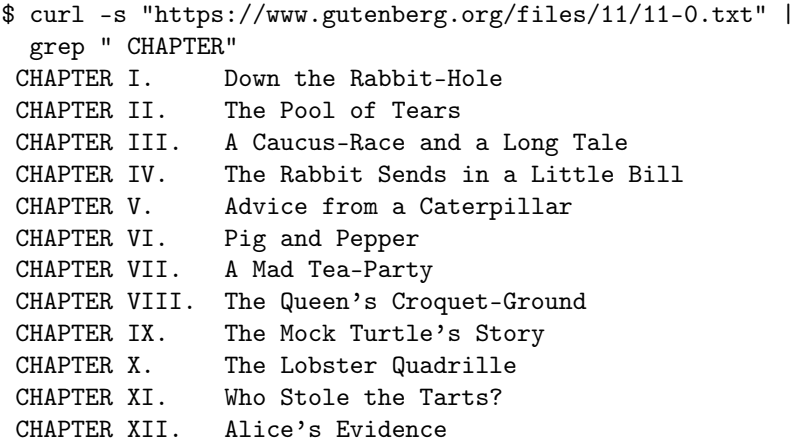